## Internet Explorer のアドオンを無効にする方法

## ■はじめに

Internet Explorer アドオンとは、Internet Explorer の機能を拡張するオプションのプログラムです。

アドオンは Internet Explorer が便利になる反面、アドオンの数や組み合わせにより Internet Explorer の 動作に遅延や不具合が発生します。

インターネットバンキングで必要なアドオン※以外のアドオンの影響により、ログオンができない等、正常 に動作しないことがあります。インターネットバンキングが正常に動作しない場合は、次の手順で原因となる Internet Explorer アドオン機能を無効にしてください。

※ 電子証明書取得・更新時に必要なアドオン 「X509 Enrollment Web Class Factory」

## ■操作手順 概要

- (1)アドオンによる影響の有無の確認
	- (ア) Internet Explorer サードパーティ製ブラウザ拡張機能を無効にする。
	- (イ) パソコンを再起動後、インターネットバンキングを操作し、事象が解消されるかを確認する。 <事象が解消された場合>

⇒アドオンによる影響と判明 ⇒ (2) へ

<事象が解消されない場合> ⇒その他のPC不具合にかかる手順を試す。

- (2)影響のあるアドオンを特定する。
	- (ア) 有効なアドオンをひとつ無効にする。
	- (イ) ブラウザを再起動後、インターネットバンキングを操作し、事象が解消されるかを確認する。 <事象が解消された場合>

⇒当該アドオンにおける今後のインターネットバンキング利用について、いずれかの対応をする。

- ・アドオン提供元に対処方法を確認する。
- ・通常利用時は当該アドオンを有効にし、インターネットバンキングを利用するときは当該ア ドオンを無効にする。
- ・当該アドオンをアンインストールする。

<事象が解消されない場合>

⇒その他のPC不具合にかかる手順を試す。

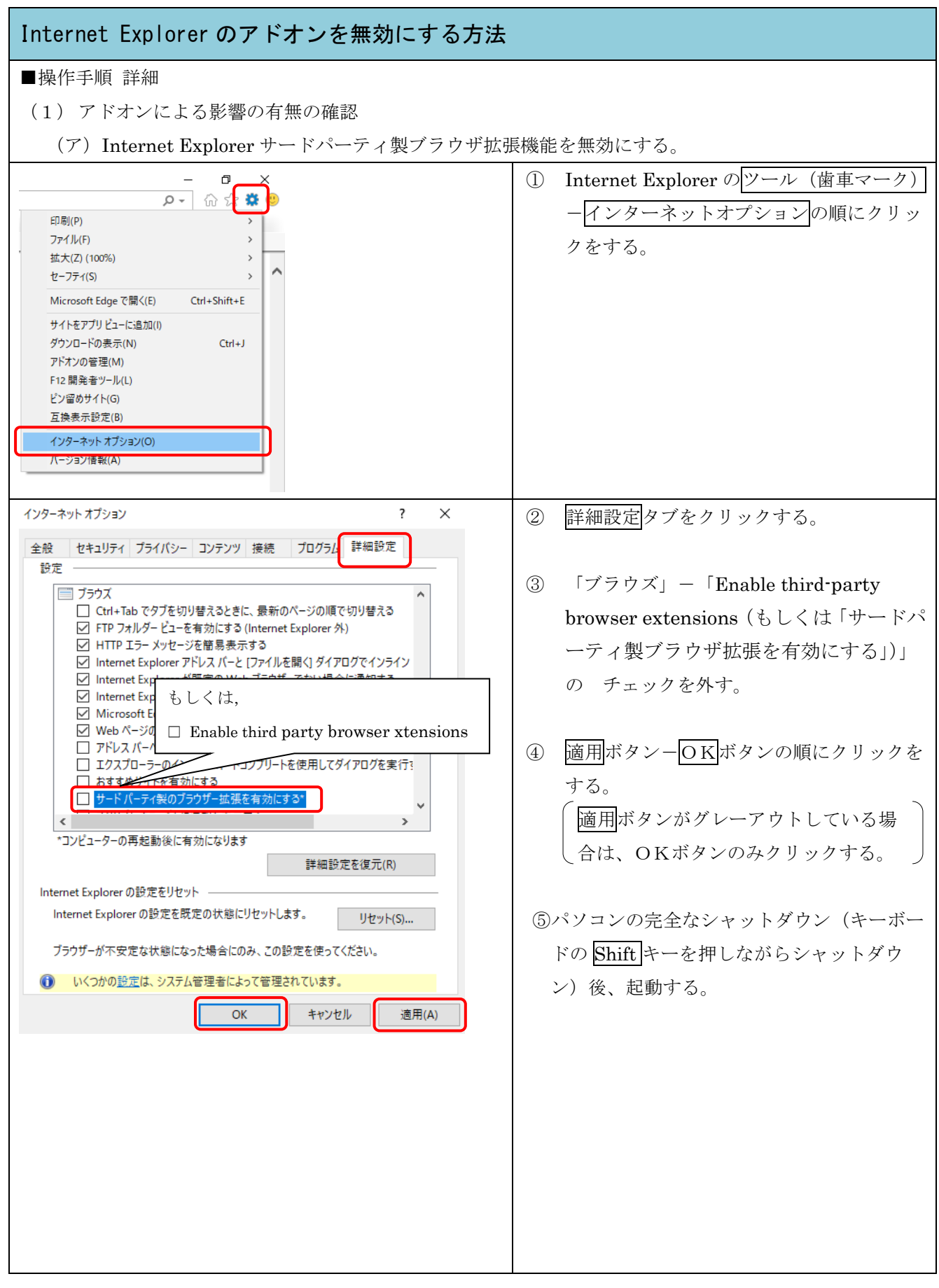

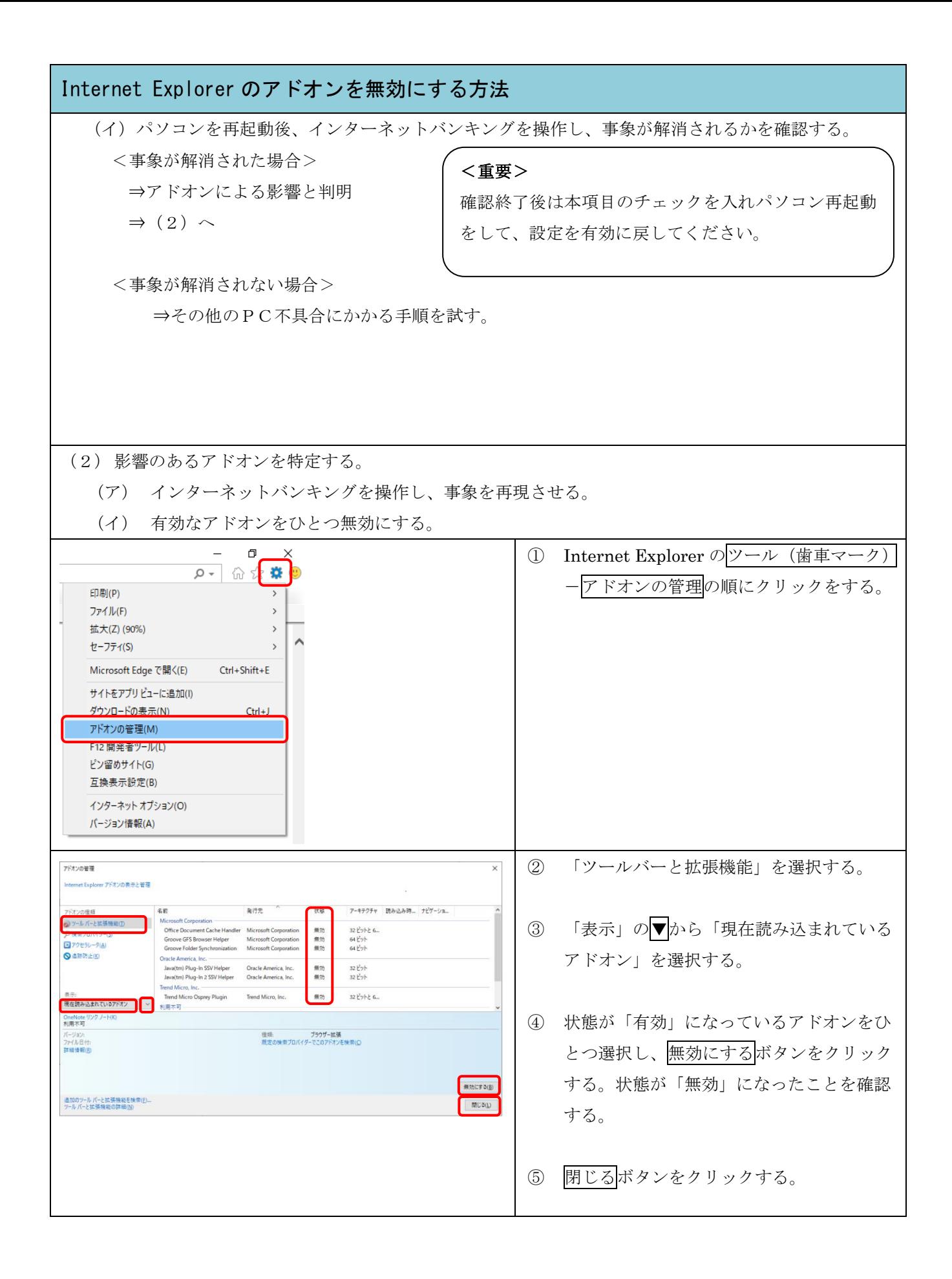

## Internet Explorer のアドオンを無効にする方法

- (ウ)全てのブラウザを閉じて再起動後、インターネットバンキングを操作し、事象が解消されるかを確 認する。
	- <事象が解消された場合>
		- ⇒当該アドオンにおける今後のインターネットバンキング利用について、いずれかの対応をする。
			- ・アドオン提供元に対処方法を確認する。
			- ・インターネットバンキングを利用するときは当該アドオンを無効にする。
			- ・当該アドオンをアンインストールする。

<事象が解消されない場合>

⇒ (イ)(ウ)を繰り返す。